# **Dane podmiotu/jednostki niezbędne do kompletnego wypełniania wniosku o finansowanie projektu badawczego finansowanego ze środków NCN**

**Edycja 33 – PRELUDIUM 17, OPUS 17**

- 1. Po wybraniu odpowiedniego formularza wniosku i jego zapisaniu w zakładce "Wnioskodawca" należy wybrać "status wnioskodawcy":
	- a. **uczelnia** w przypadku osób, które są zatrudnione w UJ CM na umowę o pracę;
	- b. **osoba fizyczna** w przypadku osób niebędących pracownikami UJ CM (np. doktoranci);
	- c. **grupa podmiotów** konsorcjum naukowe.
- 2. Zakładka **"Podmioty realizujące"**:
	- a. Należy kliknąć przycisk "Dodaj z bazy OPI", wyszukać Uniwersytet Jagielloński, zatwierdzić wybór.

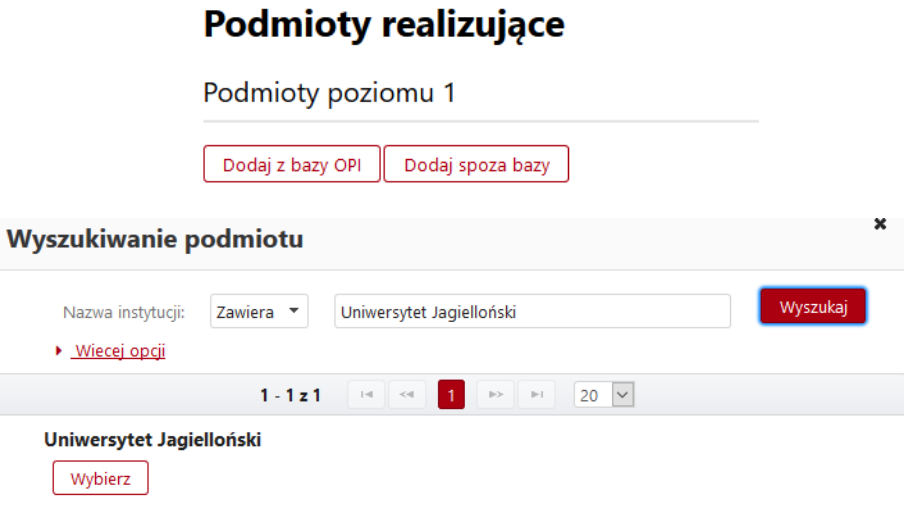

b. W celu dokonania edycji danych podmiotu należy kliknąć na "Uniwersytet Jagielloński": **Podmioty realizujące** 

Podmioty poziomu 1

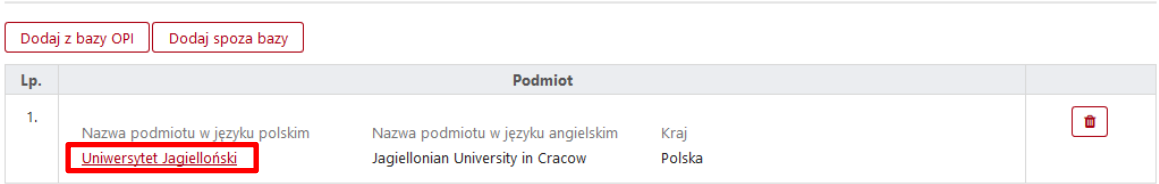

c. W przypadku grupy podmiotów (konsorcjum naukowe) należy w ten sposób wprowadzić dane podmiotu dla każdego z członków konsorcjum.

- 3. W systemie OSF są dostępne do uzupełnienia **2 poziomy** danych Wnioskodawcy:
	- **podmiot poziom I** Uniwersytet Jagielloński;
	- **podmioty poziomu II** Collegium Medicum.

```
Podmiot poziom I - Uniwersytet Jagielloński
```
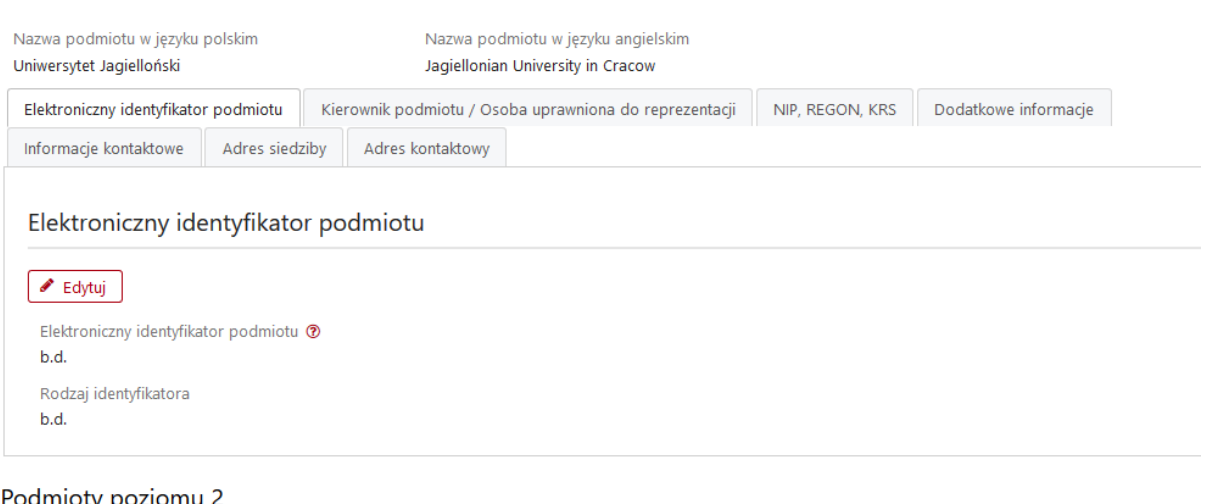

#### Podmioty poziomu 2

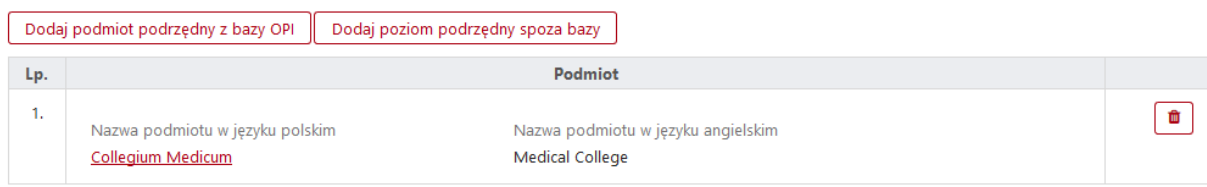

### **Poziom I** – **Uniwersytet Jagielloński**

Uzupełnić wymagane zakładki:

- **elektroniczny identyfikator podmiotu**: 37799, **rodzaj identyfikatora**: ORCID;
- **kierownik podmiotu/osoba uprawniona do reprezentacji**: prof. dr hab. Marek Sanak, Pełnomocnik Rektora UJ ds. nauki i rozwoju w Collegium Medicum;
- **NIP/REGON/KRS**: numer NIP 6750002236, KRS wybrać "nie dotyczy";
- **dodatkowe informacje**:

#### Dodatkowe informacje

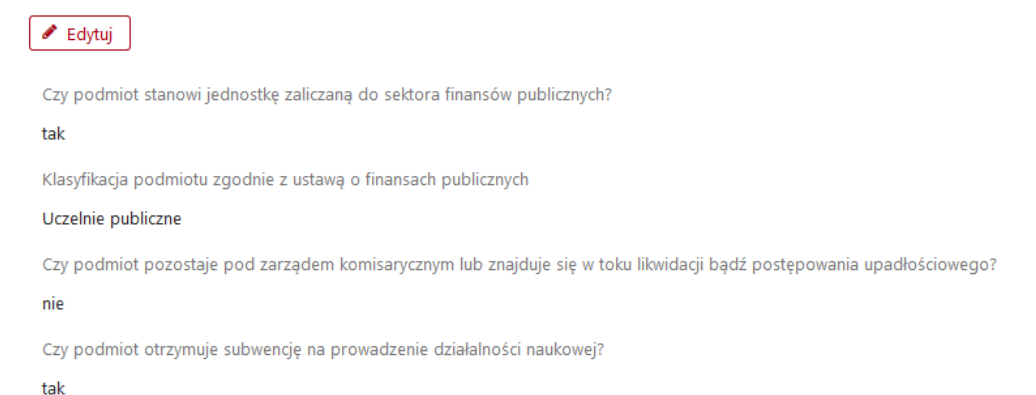

#### **informacje kontaktowe**:

Informacje kontaktowe

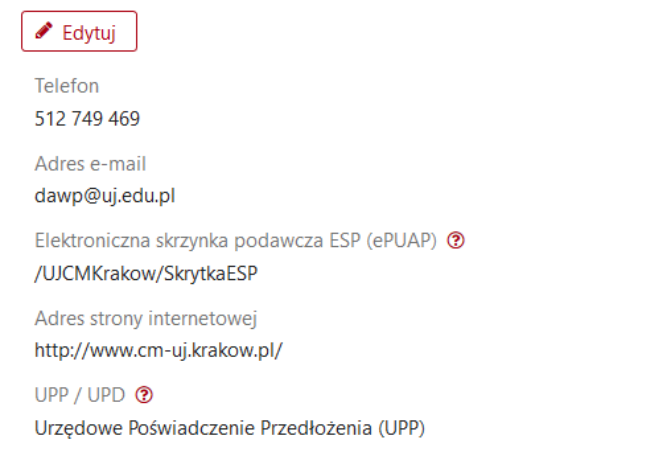

**adres siedziby**: ul. Gołębia 24, 31-007 małopolskie, Kraków, Polska

### Adres siedziby

✔ Edytuj

ul. Gołębia 24, 31-007 małopolskie, Kraków, Polska

**adres kontaktowy**: ul. św. Anny 12, 31-008 małopolskie, Kraków, Polska

### Adres kontaktowy

 $\blacktriangleright$  Edytuj

ul. św. Anny 12, 31-008 małopolskie, Kraków, Polska

### **Poziom II** – **Collegium Medicum**

Kliknąć "dodaj podmiot podrzędny z bazy OPI", wyszukać na liście "Collegium Medicum" i zatwierdzić wybór. Następnie ponownie kliknąć na "Collegium Medicum" i dokonać edycji poniższych danych:

- **elektroniczny identyfikator podmiotu**: 49573, **rodzaj identyfikatora**: ORCID;
- **informacje kontaktowe**: zmienić adres e-mailowy na **[dawp@uj.edu.pl](mailto:dawp@uj.edu.pl)** (pozostałe dane bez zmian);
- **adres siedziby**: ul. św. Anny 12, 31-008 małopolskie, Kraków, Polska.

## Podmiot poziom II - Collegium Medicum

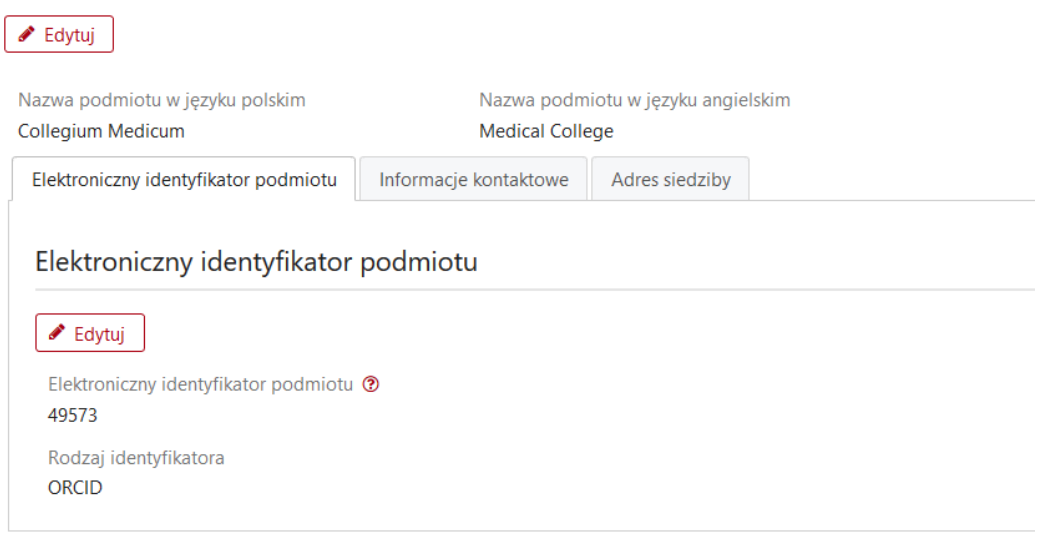

## Podmiot poziom II - Collegium Medicum

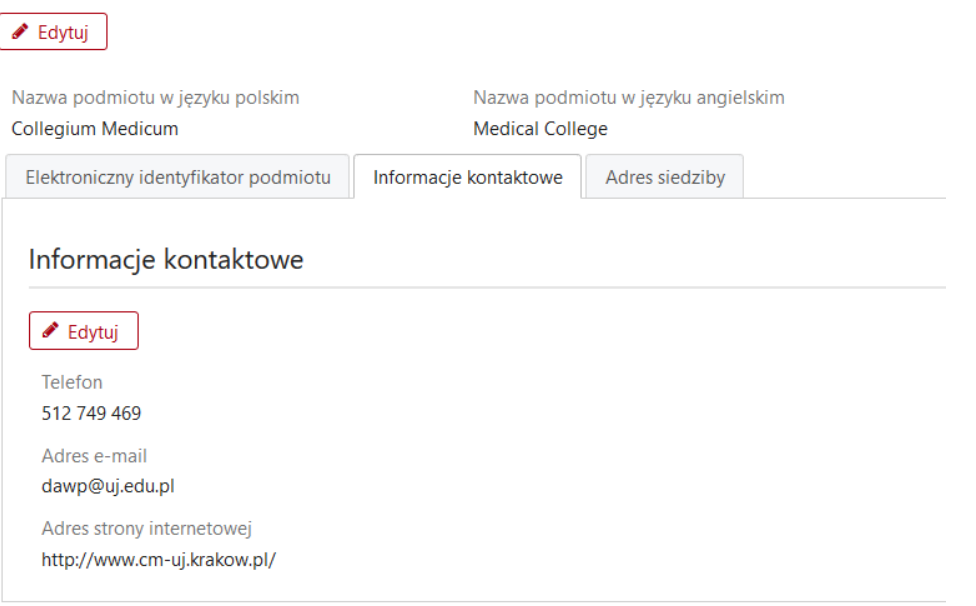

## Podmiot poziom II - Collegium Medicum

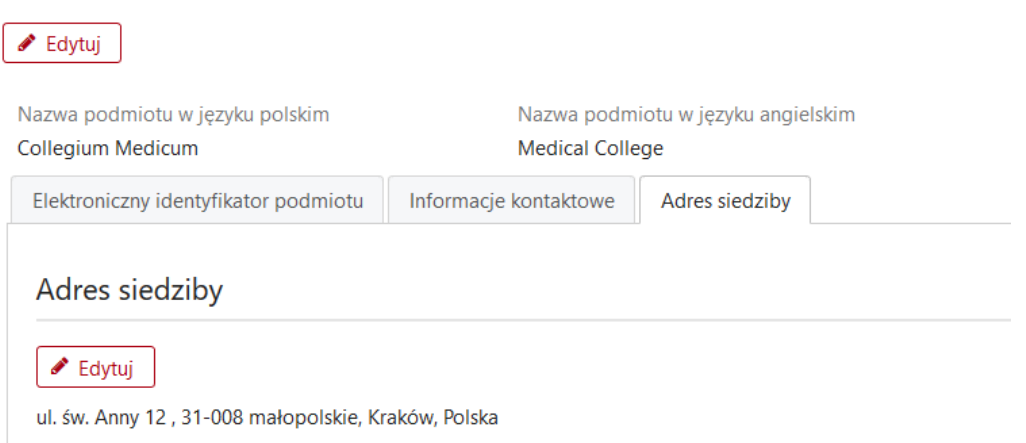

4. Zakładka "pomoc publiczna":

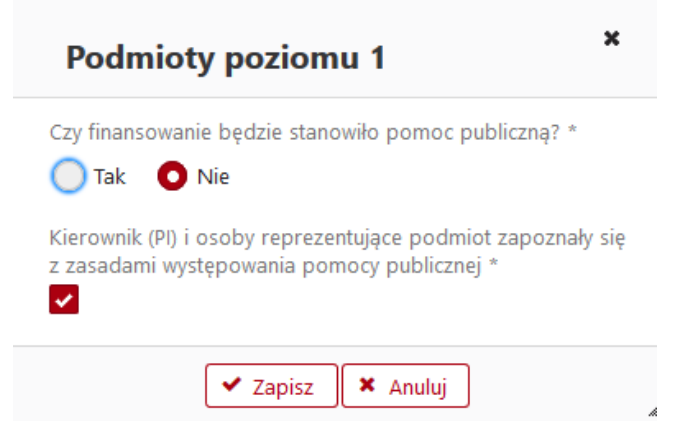